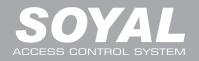

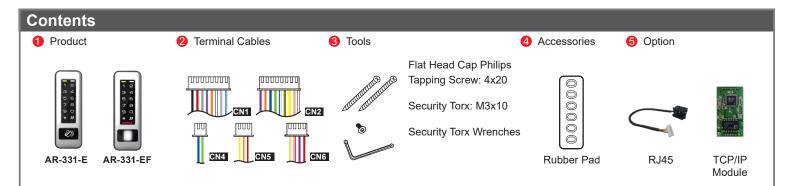

## Installation

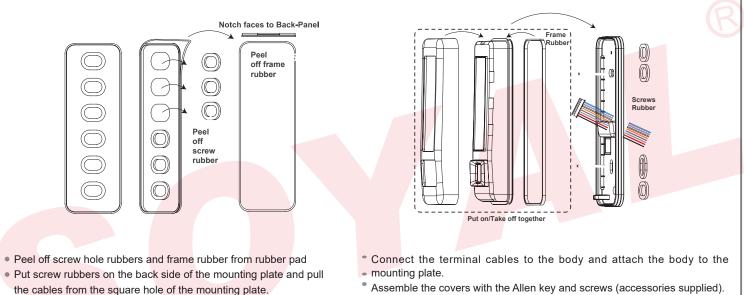

• Put a frame rubber on the frame groove of body

### • Assemble the covers with the Allen key and screws (accessories supplied). Turn on the power and LED will light and beep will sound.

## Front Panel & Indicator

| Let | ft LED | Descrption                               | Right LED | Descrption               |
|-----|--------|------------------------------------------|-----------|--------------------------|
| E   | Blue   | Arming / Blue LED<br>Input (Active High) | Green     | Power-on/Stand-by<br>/OK |
| Ye  | ellow  | Yellow LED Input<br>(Active High)        | Red       | Error/Alarm              |

While power on the device, hands off the touch panel for 10 sec. to make sure a successful activation.

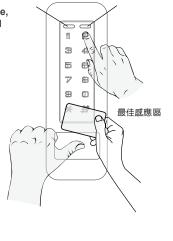

## INSTALLATION

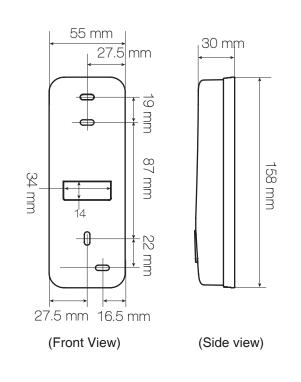

## **Biometrics Device Access controller**

Fingerprint

V230630

FC (E SOR

### **Connector Table**

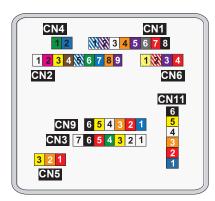

#### Wire Application Wire Color Description 1 -------2 .... ---3 Yellow Net - TX+ 4 Green Net - TX-TCP/IP Output 5 Red Net - RX+ Net - RX-6 Black 7

### Cable: CN4

Cable: CN3

| Wire Application | Wire | Color       | Description |
|------------------|------|-------------|-------------|
| RS-485 for Lift  | 1    | Thick Green | RS-485(B-)  |
| Controller       | 2    | Thick Blue  | RS-485(A+)  |

| Cable: CN1       |      |              |                                                                 |  |  |  |
|------------------|------|--------------|-----------------------------------------------------------------|--|--|--|
| Wire Application | Wire | Color        | Description                                                     |  |  |  |
| Look Dolov       | 1    | Blue White   | (N.O.)DC24V1Amp                                                 |  |  |  |
| Lock Relay       | 2    | Purple White | (N.C.)DC24V1Amp                                                 |  |  |  |
| Common-COM-Point | 3    | White        | (COM)DC24V1Amp                                                  |  |  |  |
| Door Sensor      | 4    | Orange       | Negative Trigger Input                                          |  |  |  |
| Exit Switch      | 5    | Purple       | Negative Trigger Input                                          |  |  |  |
| Alarm Relay      | 6    | Gray         | Transistor Output Max. 12V/100mA<br>(Open Collector Active Low) |  |  |  |
| DI1<br>Power     | 7    | Thick Red    | DC 12V                                                          |  |  |  |
| Power            | 8    | Thick Black  |                                                                 |  |  |  |

Thick Black DC 0V

### Cable: CN2

8

| Wire Application | Wire   | Color         |                        | Description                      |  |  |  |  |
|------------------|--------|---------------|------------------------|----------------------------------|--|--|--|--|
|                  | 1      | White         |                        | Reserved                         |  |  |  |  |
| Beeper           | 2      | Pink          |                        | Beeper Output 5V/100mA, Low      |  |  |  |  |
| LED              | 3      | Yellow        |                        | Red LED Output 5V/20mA, Max      |  |  |  |  |
| LED 4            |        | Brown         |                        | Green LED Output 5V/20mA, Max    |  |  |  |  |
| Door Output      | 5      | Blue White    |                        | Transistor Output Max. 12V/100mA |  |  |  |  |
| Door Output      | Э      | Diue vvi lite | 3                      | (Open Collector Active Low)      |  |  |  |  |
| Wiegend          | 6      | Thin Greer    | n                      | Wiegand DAT: 0 Input             |  |  |  |  |
| Wiegand          | 7      | Thin Blue     | •                      | Wiegand DAT: 1 Input             |  |  |  |  |
| WG Door Sensor   | 8      | Orange        | Negative Trigger Input |                                  |  |  |  |  |
| WG Exit Switch   | Purple |               | Negative Trigger Input |                                  |  |  |  |  |

## Cable: CN5

| Wire | Color  | Description |                                               |                                               |
|------|--------|-------------|-----------------------------------------------|-----------------------------------------------|
| 1    | Red    | N.C.        |                                               |                                               |
| 2    | Orange | COM         |                                               |                                               |
| 3    | Yellow | N.O.        |                                               |                                               |
|      | 2      | 1Red2Orange | 1     Red     N.C.       2     Orange     COM | 1     Red     N.C.       2     Orange     COM |

### Cable: CN6

| Wire Application        | Wire | Color        | Description                                   |
|-------------------------|------|--------------|-----------------------------------------------|
| Power                   | 1    | Red          | DC 12V Output                                 |
| Security trigger signal | 2    | Purple       | Se <mark>curity trig</mark> ger signal Output |
| Arming                  | 3    | Red White    | Arming Output                                 |
| Duress                  | 4    | Yellow White | Duress Output                                 |

### Cable: CN9

| Wire Application | Wire | Color  | Description |
|------------------|------|--------|-------------|
|                  | 1    | Blue   | CLK         |
|                  | 2    | Red    | DC 5V       |
| TTI Output       | 3    | Orange | RX          |
| TTL Output       | 4    | White  | TE          |
|                  | 5    | Yellow | TX          |
|                  | 6    | Black  | DC 0V       |

## Wiring Diagram

## **Connect to Electric Bolt**

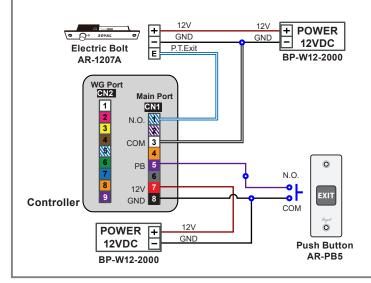

## **Connect to Magnet Lock**

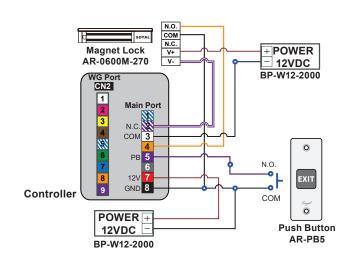

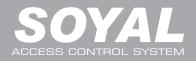

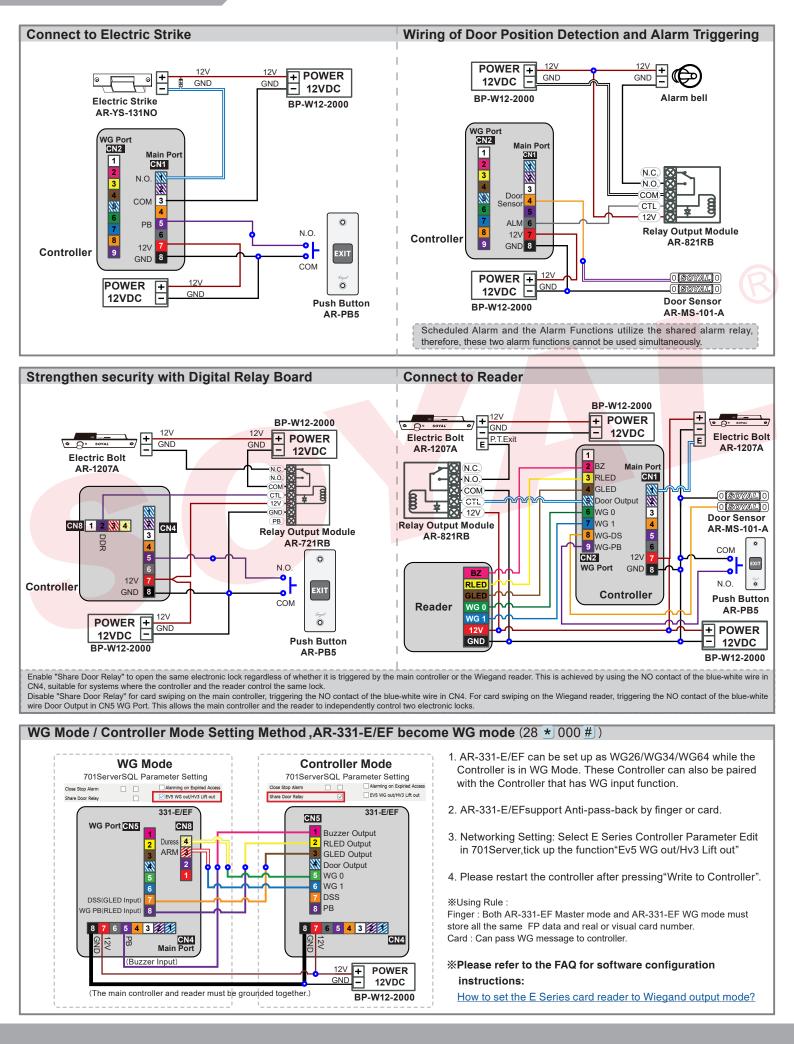

# **Biometrics Device Access controller**

Fingerprint

V230630

Adding and Deleting Tag Add New Tags Add by Presenting Tags (apply to Single Tag or a Batch of Tags) \*Important Notice: Please remember the last user address being added to make sure the old user data is not being over written with the new card in the future. Add Non-consecutive Tags: [Add single tag] Add a new tag for selected user address 100: Enter program mode  $\rightarrow$  19 \* 00100 \* 00001 #  $\rightarrow$  Present the tag  $\rightarrow$  Successfully added tag of user 100 [Add 2 additional tags] Add new tags to the following user address 101-102: Enter program mode  $\rightarrow$  19 \* 00101 \* 00001 #  $\rightarrow$  Present (User 101) card  $\rightarrow$  Present (User 102) card  $\rightarrow$  Successfully added tags of user 101-102 [Add 10 additional tags] Add new tags to the following user address 103-112 Enter program mode → 19 ★ 00103 ★ 00001 # → Present (User 103) card → Present (User 104) card → Present (...) card →Present (User 111) card →Present (User 112) card →Successfully added tags of user 103-112 Add Consecutive Tags: [Add 50 consecutive tags] Add 50 new tags with consecutive card number following user address 00050-00150: Enter program mode → 19 \* 00050 \* 001001 # → Successfully added tags of user 50-150 **Delete Tags**  Delete Single Tag or a Batch of Tags (by User Address) Input \*123456 # (or Master Code)  $\rightarrow 10 * SSSSS 9 EEEE \#$ [e.g.] Delete User Address: 00058 Enter program mode  $\rightarrow$  10  $\star$  00058 9 00058 # Tag Information (125kHz) % For Mifare tags, the separator between Site Code & Card Code is comma ",". [e.g.] Delete User Address: 00058~00063 ′ລ Enter program mode  $\rightarrow$  10 \* 00058 9 00063 # 0000848795 Delete All Tags -CARD CODE 0000848795 000/12:62363 CARD CODE 00012:62363 🗲 Input \* 123456 # (or Master Code)  $\rightarrow$  29 \* 29 \* #SITE CODE SITE CODE

## Programming

### A. Entering and Exiting Programming Mode

Entering

Input **\***123456 **#** or **\***PPPPP **#** 

[e.g.] The Default Value= 123456, if already changed the Master Code= 876112, input ★876112 # → Access programming mode

• Exiting

Input \star #

#### Changing the Master Code

Access programming mode  $\rightarrow$  09 **\***PPPPPRRRRR **#** [Input the 6-digit new master code twice.] [e.g.] If want to changing the Master Code= 876112, input **\*** 123456 **#**  $\rightarrow$  09 **\*** 876112876112 **#** 

### B. Changing the Node ID of Reader

Access programming mode → 00 ★NNN ★MMM ★AAA # [NNN= Node ID: 000~254; MMM=AR-331-E/EF Door NO.:1~255; AAA=WG Reader Door NO.:1~255

## C.Setting up the control mode (M4/M8)

Access programming mode  $\rightarrow$  04  $\star$  N # [N=4/8]

| Mode | Support     | User<br>Capacity | Access Mode                                                                                                    | Event<br>Capacity | 120<br>Holidays | Duress | Time<br>Zone | Lift<br>Control | Anti-pass-<br>back |
|------|-------------|------------------|----------------------------------------------------------------------------------------------------|-------------------|-----------------|--------|--------------|-----------------|--------------------|
| M4   | Networking/ | 16,000           | 1.Card only<br>2.Card and PIN (4-8 digit PIN Can be set)<br>3.Card or User address (5-digit) + Individual PIN<br>(4-8 digit individual PIN Can be set ) | 32.000            | V               | V      | unlimited    | 64              | V                  |
| M8   | Stand-Alone | (0~15,999)       | 1.Card only<br>2.Card and PIN (4-8 digit individual PIN Can be set)<br>3.Card or PIN (4-8 digit individual PIN Can be set)                              | 32,000            | v               | v      | uninniteu    | 04              | v                  |

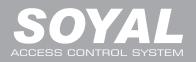

### D. Setting up the password

### Individual PWD (M4/M8)

Card or PIN: Access programming mode  $\rightarrow$  12 \*UUUUU \*PPPP # [e.g. User address: 00001 and PWD: 1234. Input 12 \*00001 \* 1234 # ] Card and PIN: Access programming mode  $\rightarrow$  13 \*UUUUU \*PPPP # [e.g. User address: 00001 and PWD: 1234. Input 13 \* 00001 \* 1234 # ]

## E. PIN & UID Length setting

Access programming mode → 42 ★ m ★ n # [m=PIN code Length 4~8 Digit ; n = UID Length 2~8 Digit ] (4 is default value)
 Example:42 ★ 8 ★ 4 # [PIN code Length 8 Digit ; UID Length 4 Digit ]

#### F. Anti-pass-back

Usually, anti-pass-back is commonly applied to parking areas in order to prevent from multi-entry with one card at a time, or somewhere wants to monitor not only the access but also exit condition.

#### Enable device

Access programming mode  $\rightarrow$  20  $\star$  0 or 1  $\star$  ??? # 0 or 1= Enable target unit(0=Main Controller Parameter Setting,1=WG Input Port Parameter Setting) [Please refer to <u>Compound Command Function List</u> for details.]

#### [e.g.] If the AR-331-E/EFset to exit reader, WG Reader set to access reader.

Access programming mode  $\rightarrow$  20  $\star$  0  $\star$  128 #  $\rightarrow$  20  $\star$  1  $\star$  192 # [Please refer to f<u>Compound Command Function List</u> for details.]

#### Enable card user

Access programming mode  $\rightarrow 26 \times SSSS \times EEEE \times P \#$  SSSSS= starting user address; EEEE= ending user address [P=0 Enable/ P=1 Disable/ P=2 Reset] [e.g.] User address from 00152 to 00684 enable the anti-pass-back function:  $26 \times 00152 \times 00684 \times 0 \#$ 

#### G. Auto Open Access (uncontrolled) Time Zone – Automatically Release

Door will remain open after flashing one valid card. When the reader is stand-alone, supporting only 16 sets of auto-open zone by device setting. Auto-open zone can extend up to unlimited sets by Networking.

Please refer to paragraph <u>Compound Command Function List</u> below to ensure command 20 \* 0 or 1 \*??? #/ 24 \* 0 or 1 \* ??? # will not reset the functions that already had been changed.

#### Enable/Disable auto open zone

Access programming mode  $\rightarrow$  20  $\pm$  0 or 1  $\pm$  ??? # 0 or 1= Enable target unit(0=Main Controller Parameter Setting,1=WG Input Port Parameter Setting) [Please refer to Compound Command Function List for details.]

#### [e.g.] If the AR-AR-331-E/EFset to Enable aut open zone.

Access programming mode  $\rightarrow 20 \times 0 \times 004 \#$  [Please refer to function default value for details.]

#### Enable/Disable auto open door without presenting one valid card

Access programming mode  $\rightarrow$  24  $\star$  0 or 1 $\star$  ??? # 0 or 1= Enable target unit(0=Main Controller Parameter Setting,1=WG Input Port Parameter Setting) [Please refer to <u>Compound Command Function List</u> for details.]

#### [e.g.] If the WG Reader set to Enable aut open door without presenting card.

Access programming mode  $\rightarrow$  24 \*1 \*128 # [Please refer to function default value for details.]

#### Setting up access time

Access programming mode  $\rightarrow 08 \text{ MW } \text{NN } \text{HHMMhhmm } 7123456H \text{ } [M=AR-331-E/EF; W=Reader(0=disable,1=enable); NN: 16 sets of auto-open zone (NN=00~15); HHMMhhmm=Starting time to ending time; 7123456H= 7 days of week + Holiday (F= 0: disable; 1: enable)] [e.g.] AR-331-E/EF(without WG reader), to set second time zone which could be passed only at 9:30am to 4:20pm on Mon, Wed and Fri. Access programming mode <math>\rightarrow 08 \text{ * } 10 \text{ * } 02 \text{ * } 09301620 \text{ * } 01010100 \text{ } \rightarrow \text{ setting is completed}$ 

#### H. Lift control

Connect with AR-401-IO-0016R to control floors which the user will be able to access. [BAUD9600]

#### Single floor

Access programming mode → 27 ★UUUUU ★LL # UUUU=User Address LL=Floor number (01~64 floor) [e.g.] User address NO. 45 only can reach the elevator to the 24th floor: 27 ★00045 ★24 #

## F© (€ **507**

## **Biometrics Device Access controller**

Fingerprint

V230630

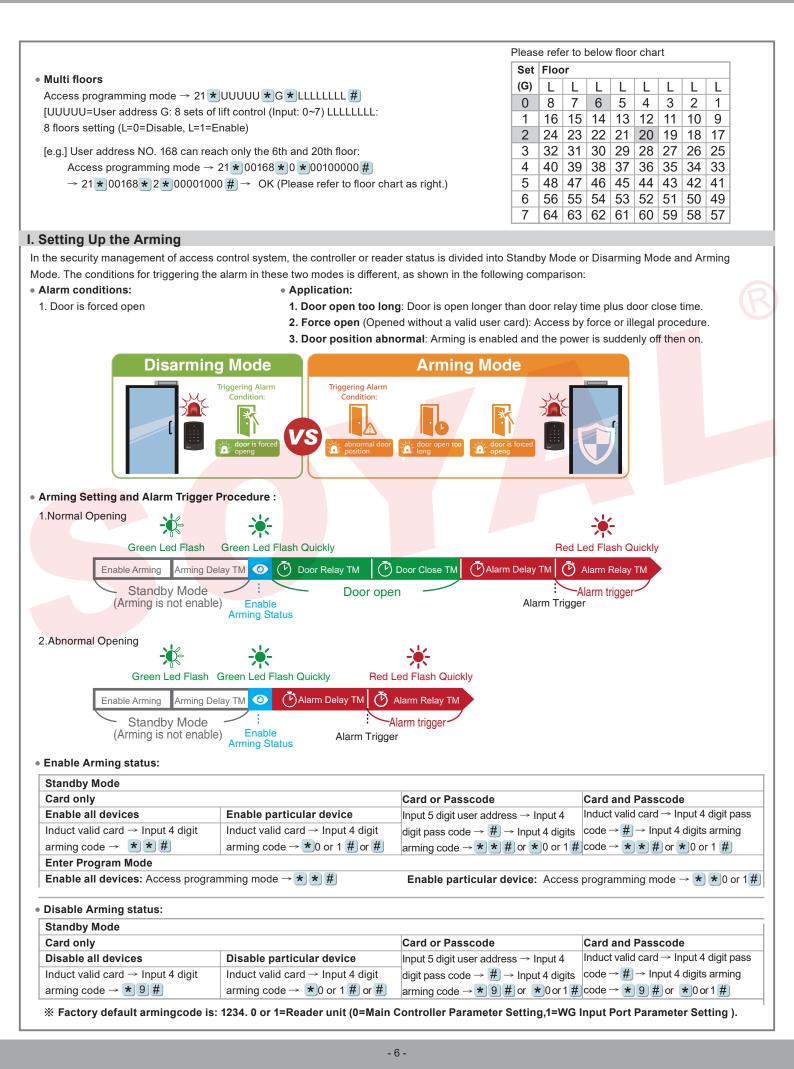

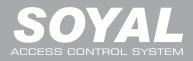

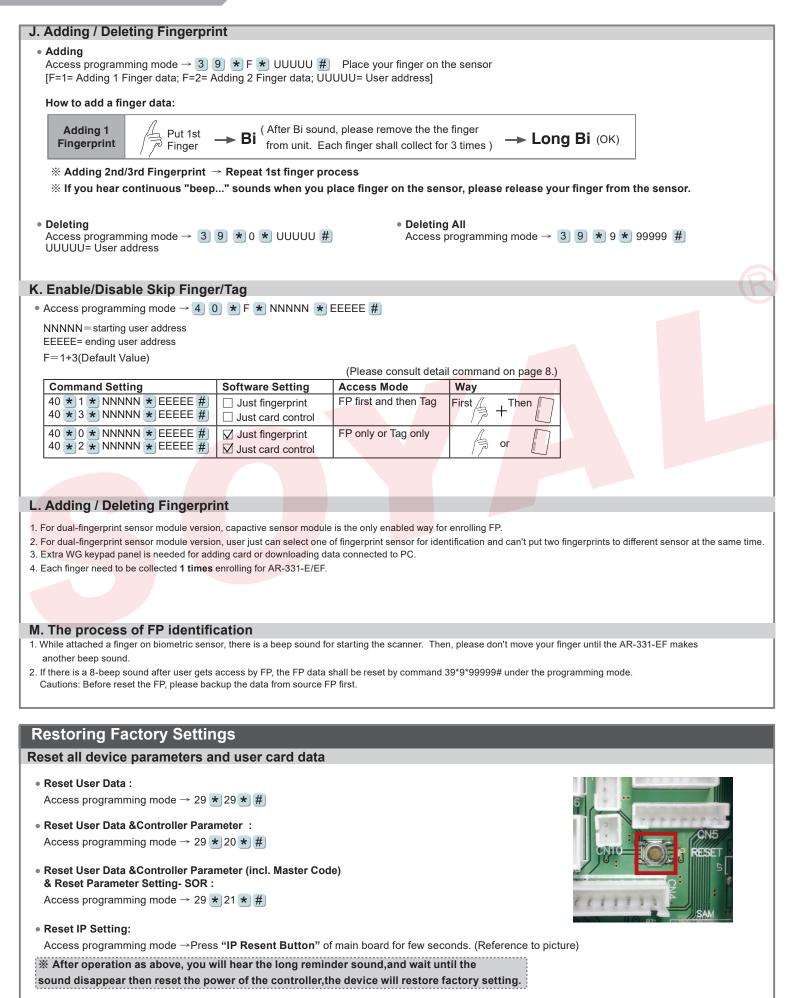

Fingerprint

F© (E **50**7

V230630

### Firmware Upgrade

#### Get the upgrade software from SOYAL or our distributor and run "UdpUpdater" software • Execute the software UDP Updater NET Adap 192.168.1.21; f0-79-59-62-fa-23; (Realtek PCIe GBE Family C The software is Login the SOYAL web to downloads LCD For Idle Imag 00 13 57 01 02 03 MAA • Update the firmware II · 🗆 🛛 [Please login the SOYAL web to download the new ISP Firmware.] 115200 0.57 111 日月 111 日月 111 日月 n. 1. Input the Target Address and Port 2. [Load F/W] open the documents that have the new ISP Firmware Temp (T) (月) 3. Click the new ISP Firmware and [Open] it 4. Click [Update Device] to start the firmware update 6 5. Till the screen shown [Firmware Update is Complete] ault boot loader address is 192.168.1.128 (1604 標案名稱(N): APS725Ev2 V0404 2 開設(0) 取消

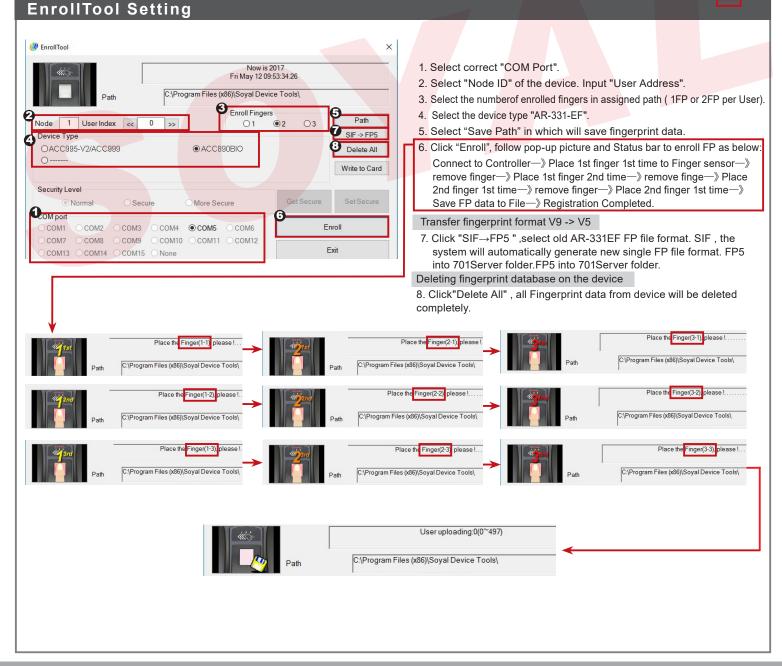

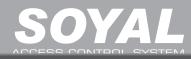

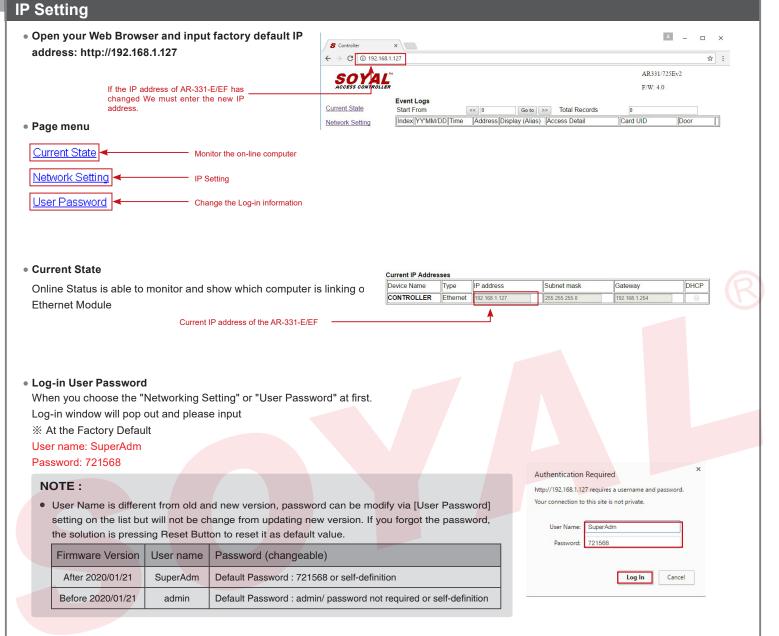

#### Networking Setting

You will find initial IP Address 192.168.1.127 and check MAC Address is the same as sticker on Ethernet Module device. Please revise IP address you want, and then click "Update" button. After updating the IP, please re-connect the Web Browser by new IP address.

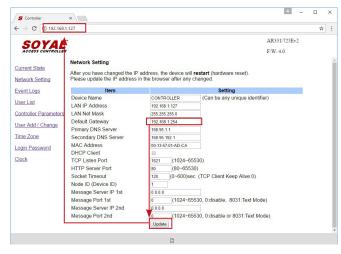

#### • User Password

Change the log-in password to lock the IP setting of Ethernet Module.

The password composes of 10 characters at most, it can be either A~Z or 0~9.

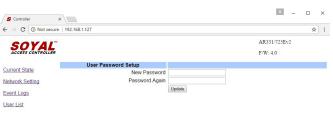

# **Biometrics Device Access controller**

## Fingerprint

V230630

FC: CE 507

| Command List (By WG Keyboa                                                | ard)                           |                                                                                                    |  |  |  |  |  |
|---------------------------------------------------------------------------|--------------------------------|----------------------------------------------------------------------------------------------------|--|--|--|--|--|
| Function                                                                  | Command                        | Exposition                                                                                                |  |  |  |  |  |
| Entering programming mode                                                 | * PPPPP #                      | PPPPPP: Master Code, (Default value: 123456)                                                              |  |  |  |  |  |
| Exiting programming mode                                                  | * #                            |                                                                                                    |  |  |  |  |  |
| Exiting programming mode and enabling all device                          | * * #                          | Including AR-331-EF, WG Reader                                                                            |  |  |  |  |  |
| into arming status.                                                       |                                |                                                                                                    |  |  |  |  |  |
| Enabling each device into arming status.                                  | * * U #                        | U=Enable target unit (0=AR-331-EF , 1=WG Reader)<br>NNN=Node ID,(001~254)                                 |  |  |  |  |  |
| Node ID setting                                                           | 00 *) NNN *) MMM *) AAA #)     | MMM=AR-331-EF Door Number,(001~255)                                                                       |  |  |  |  |  |
| Houe ID setting                                                           |                                | AAA=WG Reader Door Number,(001~255)                                                                       |  |  |  |  |  |
|                                                                           |                                | default value = 192.168.1.127                                                                             |  |  |  |  |  |
|                                                                           |                                | CCCCCCCCCCC = 192168001127                                                                                |  |  |  |  |  |
|                                                                           |                                | If set to 000.000.000.000 will enable DHCP otherwise                                                      |  |  |  |  |  |
| IP Address assign (Must power reset)                                      |                                | will disable DHCP                                                                                         |  |  |  |  |  |
|                                                                           | 01 * 1 * 255255255000 #        | Netmask                                                                                                   |  |  |  |  |  |
|                                                                           | 01 * 2 * 192168001254 #        | Gateway assign                                                                                            |  |  |  |  |  |
|                                                                           |                                | U=Enable target unit (0=AR-331-EF , 1=WG Reader)                                                          |  |  |  |  |  |
| Door relay time setting                                                   | 02 * U * TTT #                 | TTT=Door relay time                                                                                       |  |  |  |  |  |
|                                                                           |                                | 000 (Output constantly)                                                                                   |  |  |  |  |  |
|                                                                           |                                | 001~600=1-600 Sec. ; 601~609=0.1~0.9Sec.                                                                  |  |  |  |  |  |
| Alarm relay time setting                                                  | 03 * TTT #                     | TTT=Alarm relay time ; 000 (Output constantly)                                                            |  |  |  |  |  |
| Arming dolou time acting                                                  | 05 + TTT #                     | 001~600=1~600 Sec.           Base on second, range: 001~255                                               |  |  |  |  |  |
| Arming delay time setting Alarm delay time setting                        | 05 * TTT #<br>06 * TTT #       | Base on second, range: 001~255                                                                            |  |  |  |  |  |
|                                                                           |                                | SSSSS-EEEE=00000~15999                                                                                    |  |  |  |  |  |
| Master card setting                                                       | 07 * SSSSS * EEEEE#            | SSSSS= starting user address; EEEEE= ending user address                                                  |  |  |  |  |  |
|                                                                           |                                | M=AR-331-EF; W=WG Reader (0=disable; 1=enable)                                                            |  |  |  |  |  |
|                                                                           |                                | NN=16 sets of auto-open zone (Range: 00~15)                                                               |  |  |  |  |  |
|                                                                           |                                | HHMMhhmm=staring time to ending time                                                                      |  |  |  |  |  |
| Auto-open zone setting                                                    | 08 * MW * NN * HHMMhhmm*       | (e.g.: 08301200=08:30 to 12:00)                                                                           |  |  |  |  |  |
|                                                                           | 7123456H <mark>#</mark>        | 7123456: 7 days of week -Sun/Mon/Tue/Wed/Thu/Fri/Sat                                                      |  |  |  |  |  |
|                                                                           |                                | (Input value: 0=disable; 1=enable)                                                                        |  |  |  |  |  |
|                                                                           |                                | H: Holiday (Input value: 0=disable; 1=enable)                                                             |  |  |  |  |  |
| Master code settings                                                      | 09 * PPPPPRRRRR #              | PPPPP= New master code                                                                                    |  |  |  |  |  |
| Master code settings                                                      |                                | RRRRR= Repeat the new master code                                                                         |  |  |  |  |  |
| Suspend or delete tags                                                    | Suspend : 10 * SSSSS * EEEEE # | * :Suspend 9 :Delete                                                                                      |  |  |  |  |  |
|                                                                           | Delete : 10 * SSSSS 9 EEEEE #  | SSSSS= starting user address; EEEE= ending user address                                                   |  |  |  |  |  |
| Recover tag or change access mode from "Card<br>and PIN" into "Card only" | 11 * SSSSS * EEEEE #           | SSSSS= starting user address; EEEEE= ending user address                                                  |  |  |  |  |  |
| Modify the user's access PIN according to the                             |                                | UUUUU= user address;                                                                                      |  |  |  |  |  |
| user's address, and change the control mode to                            | 12 * UUUUU * PPPP~PPPPPPP #    | PPPP~PPPPPPP=4digit (default)~8-digit individual PWD                                                      |  |  |  |  |  |
| "Card or PIN"                                                             |                                | (Access mode: Card or PIN)                                                                                |  |  |  |  |  |
|                                                                           |                                | Base on 1ms, range:1~255, default value=10,                                                               |  |  |  |  |  |
| Arming output setting                                                     | 14 <b>*</b> TTT <i>#</i>       | Input 0= Timeless                                                                                         |  |  |  |  |  |
| Durante de la titura                                                      | 45 th 2000 th                  | PPPP=4-digit PWD (0001-9999) Default value : 4321                                                         |  |  |  |  |  |
| Duress code setting                                                       | 15 <u>*</u> PPPP <u>#</u>      | %The Duress Code 0000 means that disable Duress Function<br>and the default value is set as 0000 already. |  |  |  |  |  |
| Arming PWD setting                                                        | 17 * PPPP #                    | PPPP=4-digit PWD (0001-9999) Default value : 1234                                                         |  |  |  |  |  |
| Enabling or Disabling into arming status                                  | Card+NNNN #                    | NNNN : Arming PWD                                                                                         |  |  |  |  |  |
| Enabling or Disabling each device into arming status.                     | Card+NNNN * U #                | U=Enable target unit (0=AR-331-E/EF, 1=WG Reader)                                                         |  |  |  |  |  |
| Enabling all device into arming status.                                   | Card+ <b>NNNN * *</b> #        |                                                                                                    |  |  |  |  |  |
| Disabling all device into arming status.                                  | Card+NNNN * 9 #                |                                                                                                    |  |  |  |  |  |
| Door open waiting time                                                    | 18 * U * TTT #                 | U=Enable target unit (0=AR-331-EF , 1=WG Reader)                                                          |  |  |  |  |  |
|                                                                           |                                | TTT=Door open waiting time:001~600;default value:15 sec.                                                  |  |  |  |  |  |
| Add card by presenting                                                    | 19 ★ UUUUU 🗙 QQQQQ #           | UUUUU=user address<br>QQQQQ=Card quantity(00001=Continuously inducting)                                   |  |  |  |  |  |
|                                                                           |                                | 0 or 1=Enable target unit (0=AR-331-E/EF, 1=WG Reader)                                                    |  |  |  |  |  |
| Reader additional setting                                                 | 20 * 0 or 1 * ??? #            | ???=Function default value                                                                                |  |  |  |  |  |
| Lift control setting: multi-doors                                         | 21 * UUUUU * G * LLLLLLL #     | UUUUU=user address; G=4 sets of lift control(0~3);                                                        |  |  |  |  |  |
|                                                                           |                                | LLLLLLLE8 assigned floor (F=0: Disable, 1: Enable)                                                        |  |  |  |  |  |
| Add/Delete tag by presenting (M6 only)                                    | 22 * N #                       | N=0(Delete tag); N=1(Add tag)                                                                             |  |  |  |  |  |
| AR-401RO16/ AR-401RO16B relay time setting                                | 23 * MMM* TTT #                | MMM=Node ID of lift controller                                                                            |  |  |  |  |  |
|                                                                           |                                | TTT= relay time: 000~600=1~600 sec.         0 or 1=Enable target unit (0=AR-331-E/EF, 1=WG Reader)        |  |  |  |  |  |
| Factory setting                                                           | 24 * 0 or 1 * ??? #            | ???: Function default value                                                                               |  |  |  |  |  |
| l                                                                         | 1                              |                                                                                                    |  |  |  |  |  |

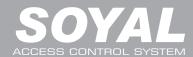

| Command List (By WG Keyboar                                          | d)                          |                                                                                                    |  |  |  |  |
|----------------------------------------------------------------------|-----------------------------|----------------------------------------------------------------------------------------------------|--|--|--|--|
| Function                                                             | Command                     | Exposition                                                                                                    |  |  |  |  |
| Real time clock setting                                              | 25 * YYMMDDHHMMSS #         | YYMMDDHHMMSS = Year/Month/Day/Hour/Min./Sec.                                                                                                    |  |  |  |  |
| Anti-pass-back (Enable user)                                         | 26 * SSSSS * EEEEE * P #    | SSSSS= starting user address; EEEEE= ending user addre<br>P=0=Enable; P=1=Disable; P=2=Initial                                                                                                    |  |  |  |  |
| Lift control setting: single door                                    | 27 * UUUUU * LL #           | UUUUU=user address; LL: Floor number(01~64 floor)                                                                                                    |  |  |  |  |
| Duress Function and Arming output setting                            | 28 * ??? #                  | Arming output and Duress function: ???= 008 (default value)                                                                                                    |  |  |  |  |
| Delete all tag/Delete all tag + parameters setting                   | 29 * 29 * # / 29 * 299 #    |                                                                                                    |  |  |  |  |
| Same tag reading interval time                                       | 31 * TTTT #                 | Base on 10ms, range from 10 to 6000                                                                                                    |  |  |  |  |
| Auto ring the clock alarm schedule                                   | 32 ★ SS ★HHMMTT ★7123456H # | SS= 16 sets auto alarm schedule, range 0~15<br>HHMM= HH:MM (ex. 0830: Ring bell at 08:30)<br>TT=Period of time to ring bell<br>(Base on second, range 01~99 sec.)<br>7123456: 7 days of week -Sun/Mon/Tue/Wed/Thu/Fri/Sat<br>(Input value: 0=disable; 1=enable)<br>H: Holiday (Input value: 0=disable; 1=enable) |  |  |  |  |
| Holiday Setting                                                      | 35 * MMDD * F #             | MM= Month of year (01=Jan10=Oct.)<br>DD= Date of month (01=1st day of month)<br>F= 0:Delete ; 1: Add                                                                                                    |  |  |  |  |
| Enabling or Disabling into Full Access status                        | 36 * MW #                   | M=AR-331-EF ; W=WG Reader (0=disable; 1=enable)                                                                                                    |  |  |  |  |
| RS485 port function setting<br>(Needs to be restarted after setting) | 37 <b>*</b> AB #            | A=0:AR401RO         B=0: 9600(default value)           1:Host (default value)         1: 19200           2:LED Panel         2: 38400           3:Printer         3: 57600                                                                                                    |  |  |  |  |
| Adding / Deleting Fingerprint                                        | 39 * F * UUUUU #            | F= 1: Adding one finger data / 2: Adding two finger data 3: Adding three finger data / 0: Delete                                                                                                    |  |  |  |  |
| Deleting All Fingerprint                                             | 39 * 9 * 99999 #            | UUUUU=user address                                                                                                    |  |  |  |  |
|                                                                      |                             | First 40*1*NNNNN*EEEEE# setting a pair of command<br>Then 40*3*NNNNN*EEEEE# setting a pair of command<br>Access mode: FP first and then Tag (Default Value)                                                                                                    |  |  |  |  |
| En/Disable Skip Finger/Tag                                           | 40 * F * NNNNN * EEEEE #    | First 40*0*NNNNN*EEEEE#<br>Then 40*2*NNNNN*EEEEE#<br>Access mode: FP only or Tag only<br>NNNNN= starting user address;EEEEE= ending user address                                                                                                    |  |  |  |  |
| Change WG bits output format                                         | 41 * n #                    | n: 0=WG26 ; n: 1=WG34                                                                                                    |  |  |  |  |
| PIN & UID Length setting                                             | 42 * m * n #                | m=PIN code Length 4~8 Digit<br>n= UID Length 4~8 Digitn= UID Length 2~8 Digit                                                                                                    |  |  |  |  |

## **Compound Command Function List**

#### Weighted Value Manual :

#### Step 1:

Select the "Function" that you need for each Compound Command category (20 \*, 24 \*, etc)

#### Step 2:

"Selection" of the function that you need is either have 0 or 1 value.

#### Step 3:

Substract the "Value" of each Option with Selection.

Function = [0(deactive)\*Value] ; [1(activate)\*Value]

## Step 4:

Add up all of the Function per Compound Command (20 \* , 24 \* ,etc)

| 20 * 0 * ??? #) (Main Controller Parameter Setting)                    |                |            |       |     |                        |  |  |  |
|------------------------------------------------------------------------|----------------|------------|-------|-----|------------------------|--|--|--|
| 20 * 1 * ??? # (WG Input Port Parameter Setting)                       |                |            |       |     |                        |  |  |  |
| Function                                                               | Opt            | ion        | Value | Bit | Application            |  |  |  |
| Entry and Exit Access is recorded on Duty Report                       | ※0: Yes        | 1: No      | 001   | 0   | Networking             |  |  |  |
| Activate close door automatically lock (Auto-Relock)                   | %0: Disable    | 1: Enable  | 002   | 1   | Networking/Stand-Alone |  |  |  |
| Auto Open                                                              | %0: Disable    | 1: Enable  | 004   | 2   | Networking/Stand-Alone |  |  |  |
| When Access Mode is "Card and PIN", Readers can skip pressing PIN code | ※0: Disable    | 1: Enable  | 008   | 3   | Networking/Stand-Alone |  |  |  |
| Exit by Push Button                                                    | 0: Disable     | %1: Enable | 016   | 4   | Networking/Stand-Alone |  |  |  |
| Enable force Open trigger alarm                                        | ※0: Disable    | 1: Enable  | 032   | 5   | Networking             |  |  |  |
| Entry/Exit Reader                                                      | i ⊗0: Exit     | 1: Entry   | 064   | 6   | Networking             |  |  |  |
| Anti-pass-back                                                         | il ≈0: Disable | 1: Enable  | 128   | 7   | Networking             |  |  |  |

V230630

| 24 ± 0 ± ??? #) (Main Controller Parameter Setting)                  |                                             |            |       |     |                        |  |  |  |  |
|----------------------------------------------------------------------|---------------------------------------------|------------|-------|-----|------------------------|--|--|--|--|
| 24 * 1 * ??? # (WG Input Port Parameter Setting)                     |                                             |            |       |     |                        |  |  |  |  |
| Function                                                             | Option                                      |            | Value | Bit | Application            |  |  |  |  |
| Enable Egress Beep Sounds                                            | 0: Disable                                  | %1: Enable | 001   | 0   | Networking/Stand-Alone |  |  |  |  |
|                                                                      |                                             |            | 002   | 1   |                        |  |  |  |  |
|                                                                      |                                             |            | 004   | 2   |                        |  |  |  |  |
| Arm/Disarm Zone(Zone: 62)                                            | %0: Enable                                  | 1: Disable | 008   | 3   | Networking/Stand-Alone |  |  |  |  |
| Reader and controller share the same door relay (only for WG reader) | 0: Disable                                  | i Enable   | 016   | 4   | Networking/Stand-Alone |  |  |  |  |
| ◎Enable swipe any tags to release door open                          | %0: Disable                                 | 1: Enable  | 032   | 5   | Networking/Stand-Alone |  |  |  |  |
| Stop alarm by pressing push button or closing the door               | %0: Disable (must swipe valid card)         | 1: Enable  | 064   | 6   | Networking/Stand-Alone |  |  |  |  |
| Enter auto open time zone without presenting valid card              | 80: Disable (must present valid card first) | 1: Enable  | 128   | 7   | Networking/Stand-Alone |  |  |  |  |

SAdd value 032 means to activate, deduct value of 032 means to disactivate the function of swipe any tags to release door open

| 28 * ??? #                         |                         |                             |     |     | *Default Value         |  |  |
|------------------------------------|-------------------------|-----------------------------|-----|-----|------------------------|--|--|
| Function                           | Option                  |                             |     | Bit | Application            |  |  |
| Expiry User Access Trigger Alarm   | %0: Disable             | 1: Enable                   | 001 | 0   | Networking/Stand-Alone |  |  |
| Reset Anti-Passback on Timezone 61 | %0: Disable             | 0: Disable 1: Enable        |     |     | Networking/Stand-Alone |  |  |
|                                    |                         |                             | 004 | 2   |                        |  |  |
| Duress and Arming Output function  | 0: Wiegand Output       | 1: Arming and Duress Output | 008 | 3   | Networking/Stand-Alone |  |  |
| RS-485                             | Lift Control: 0         |                             | 000 |     |                        |  |  |
|                                    | Host: 1<br>LED Board: 1 |                             | 016 | 4-5 | Networking/Stand-Alone |  |  |
|                                    |                         |                             | 032 |     |                        |  |  |
|                                    | Printer: 1              |                             |     |     |                        |  |  |
|                                    |                         |                             | 032 | 6   |                        |  |  |
|                                    |                         |                             | 064 | 7   |                        |  |  |

| 34 *) ??? #)                                     |                   |            |       |     |                        |  |  |  |  |
|--------------------------------------------------|-------------------|------------|-------|-----|------------------------|--|--|--|--|
| Function                                         |                   | Option     | Value | Bit | Application            |  |  |  |  |
| Turn off buzzer function                         | %0∶Disable        | 1 : Enable | 001   | 0   | Networking/Stand-Alone |  |  |  |  |
| Any error trigger alarm (ex: swipe invalid card) | %0∶Disable        | 1 : Enable | 002   | 1   | Networking/Stand-Alone |  |  |  |  |
| Reserved                                         | ille ≈0 : Disable | 1 : Enable | 004   | 2   | Networking/Stand-Alone |  |  |  |  |
| Turn off 13.56MHz reading function               | %0∶Disable        | 1 : Enable | 008   | 3   | Networking/Stand-Alone |  |  |  |  |
| Turn off 125kHz reading function                 | ₩0:Disable        | 1 : Enable | 016   | 4   | Networking/Stand-Alone |  |  |  |  |

| 44 * ??? #                                                         |                   |            |     |             |                        |  |  |
|--------------------------------------------------------------------|-------------------|------------|-----|-------------|------------------------|--|--|
| Function                                                           |                   | Value      | Bit | Application |                        |  |  |
| Access valid door relay remain locked                              | isable ≫0∶Disable | 1 : Enable | 001 | 0           | Networking/Stand-Alone |  |  |
| Master/Slave interlocking (Master open, Slave could not open door) | %0:Disable        | 1 : Enable | 002 | 1           | Networking/Stand-Alone |  |  |
| Reserved                                                           | %0∶Disable        | 1 : Enable | 004 | 2           | Networking/Stand-Alone |  |  |
| Stop card access (access only by PIN or PC remote open door)       | %0:Disable        | 1: Enable  | 008 | 3           | Networking/Stand-Alone |  |  |
| Reserved                                                           | %0:Disable        | 1 : Enable | 016 | 4           | Networking/Stand-Alone |  |  |

**More Details :** Introduction of New Function Commands for Enterprise E Controller and Home H Controller